# CNT 4714: Enterprise Computing Fall 2010

Introduction to PHP – Part 1

Instructor: Dr. Mark Llewellyn

markl@cs.ucf.edu

HEC 236, 407-823-2790

http://www.cs.ucf.edu/courses/cnt4714/fall2010

Department of Electrical Engineering and Computer Science
University of Central Florida

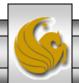

- We looked at a simple PHP example at the end of the set of notes that covered the installation of the Apache HTTP Server and PHP.
- PHP scripts can be created with any text editor, although Notepad++ is quite convenient for PHP scripting. I'll primarily use it in the examples.
- PHP script files should be saved with a .php extension.
- When PHP is embedded inside XHTML documents, as it commonly is, several different delimiters can be used. These are illustrated on the next page.

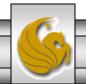

```
C:\Program Files\Apache Software Foundation\Apache2.2\htdocs\alternate.php -... 🔲 🗖 🔀
File Edit Search View Encoding Language Settings Macro Run TextFX Plugins Window ?
  lo 🛁 🗐 🖺 🖺 💪 lo 📥 | 🎸 📭 📭 | 🗪 🖒 | 🗥 🛬 | 🗣 🔫 | 🝱 🚟 | 🚍 👚 👚
  welcome.php | hello.php | alternate.php
       -<html>
       □<head>
       <title>Hello From PHP</title>
       -</head>
        <body style = "font-family: arial, sans-serif;</pre>
               background-color: #856363" background=image1.jpg>
   7
        <h1> Hello From PHP</h1>
   8
       -<script language="php">
                                                      Common PHP delimiter in
  10
           print "Current Information";
                                                      XHTML documents where
  11
           phpInfo();
                                                     more that one type of
  12
       </script> -
                                                     embedded script might be
  13
                                                     used.
  14
      -</body>
  15
        </html>
length::Ln:1 Col:1 Sel:0
                                      Dos\Windows
                                                     ANSI
                                                                      INS
```

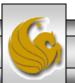

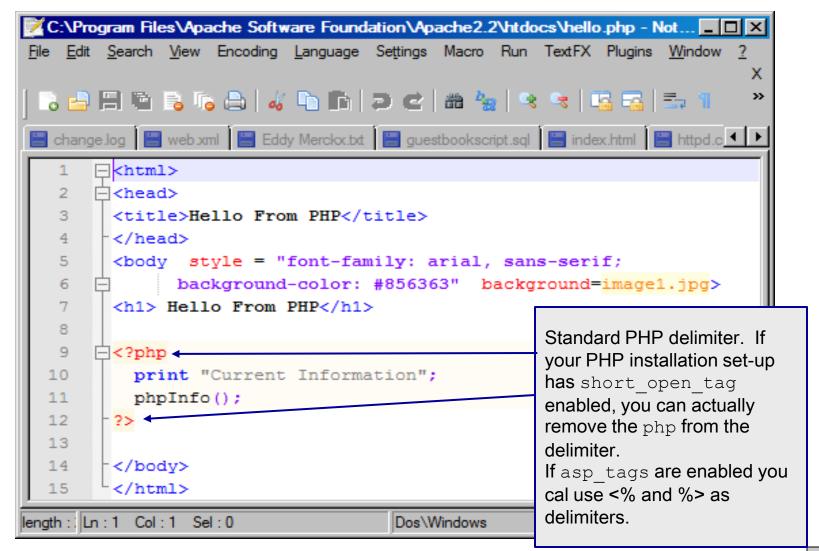

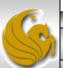

- As with any programming language, good practice in writing scripts would require comments to be included within the script.
- In-line comments in PHP are indicated with two forward slashes (//).
- Comments can appear any where in the script file and can appear in any position on any line.
- Multiple line comments are delimited with /\* and \*/
- Most PHP implementations also allow # to delimit in-line comments.

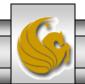

## Variables In PHP

- You can select just about any set of characters for a variable name in PHP, but they must:
  - Use a dollar sign (\$) as the first character.
  - Use a letter or an underscore character (\_) as the second character.
- Note: As with any programming/scripting language, good practice would suggest selecting variable names that help describe their function. For example \$counter is more descriptive than \$c or \$ctr.

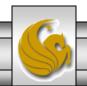

## Variables In PHP

• That is, to print out the value of \$x, write the following PHP statement:

```
print ("$x");
```

• The following code will output "Candice is 26 years old".

```
$age=26;
print ("Candice is $age years old.");
```

• The next page illustrates a full example using PHP variables.

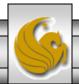

#### Variables In PHP

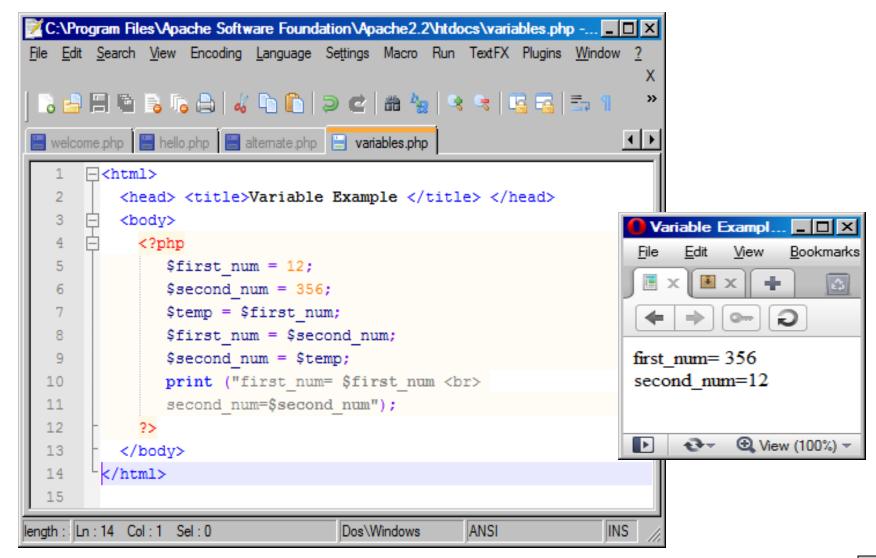

## Arithmetic Operations In PHP

• PHP supports all normal arithmetic operators, with the normal semantic associated with each operator.

| Operator | Effect         | Example                    | Result              |
|----------|----------------|----------------------------|---------------------|
| +        | Addition       | \$x = 2 + 2;               | \$x is assigned 4.  |
| -        | Subtraction    | \$y = 3;<br>\$y = \$y - 1; | \$y is assigned 2.  |
| /        | Division       | \$y = 14 / 2;              | \$y is assigned 7.  |
| *        | Multiplication | \$z = 4;<br>\$y = \$z * 4; | \$y is assigned 16. |
| %        | Remainder      | \$y = 14 % 3;              | \$y is assigned 2.  |

- PHP supports automatic increment and decrement operations in both prefix and postfix form, i.e., -- and ++.
- Using an unassigned variable in an expression does not generate an error, the value is simply assumed to be null.

```
<?php
$y = 3;
$y = $y + $x + 1;
print("x=$x y=$y");
?>
```

The output is: x=y=4

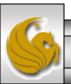

- PHP supports character string variables and this is a widely used aspect of PHP in handling form data.
- Be careful in PHP not to mix numeric and string types together in an expression.
- For example, you might expect the following statements to generate an error message, but they will not. Instead, they will output "y=1".

```
<?php
$x = "banana";
$sum = 1 + $x'
print("y=$sum");
?>
```

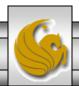

• The string concatenation operator in PHP is the period as shown below:

```
<?php
   $firstname = "Megan";
   $lastname = "Fox"
   $fullname = $firstname . $lastname;
   print("Full name = $fullname");
?>
```

The output of this script would be: Fullname=MeganFox

You can also use double quotation marks to create concatenation directly. Using the above example you could do the following: \$fullname2 = "\$firstname \$lastname"; This would have the same effect as: \$fullname2 = \$firstname . \$lastname;

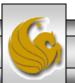

- PHP supports a large variety of string handling functions. A few of the more commonly used ones are illustrated on the next few pages.
- Most string functions require you to send them one or more arguments.
- Arguments are input values that functions use in the processing they do.
- Often functions return a value to the script based on the input arguments. For example:

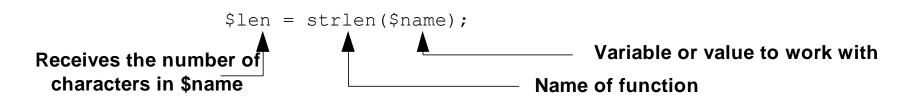

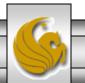

## strlen() function:

• This function returns the number of characters in the string argument to the function. Consider the following script:

```
<?php
$comments = "Good Job";
$len = strlen($comments);
print ("Length=$len");
?>
```

This PHP script would output "Length=8".

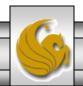

## trim() function:

 This function removes any blank characters from the beginning and end of a string. For example, consider the following script:

```
<?php
$in_name = " Megan Fox ";
$name = trim($in_name);
print ("name=$name$name");
?>
```

This PHP script would output "name=Megan FoxMegan Fox".

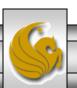

## strtolower() and strtoupper functions:

• These functions return the argument string in all uppercase or all lowercase letters, respectively. For example, consider the following script:

```
<?php

$inquote = "Now Is The Time";

$lower = strtolower($inquote);

$upper = strtoupper($inquote);

print("upper=$upper lower=$lower");

?>
```

This PHP script would output "upper=NOW IS THE TIME lower = now is the time"

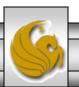

## substr() function:

• This function enables a PHP script to extract a portion of the characters in a string variable. The general syntax is:

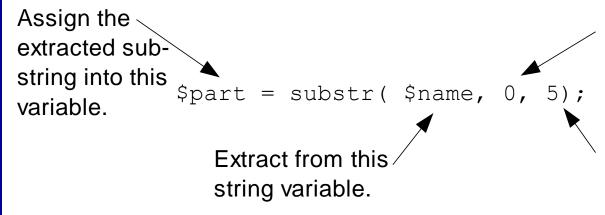

Starting position to start extraction from.

Number of characters to extract. (If omitted it will continue to extract until the end of the string.)

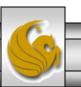

## substr() function:

- The substr() function enumerates character positions starting with 0 (not 1),
  - For example, in the string "Homer", the "H" would be position 0, the "o" would be position 1, the "m" position 2, and so on.
- For example, the following would output "Month=12 Day=25".

```
<?php
  $date = "12/25/2002";
  $month = substr($date, 0, 2);
  $day = substr($date, 3, 2);
  print ("Month=$month Day=$day");
?>
```

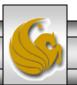

## substr() function:

■ This example does not include the third argument (and thus returns a substring from the starting position to the end of the search string).

```
<?php
  $date = "12/25/2010";
  $year = substr($date, 6);
  print ("Year=$year");
?>
```

■ The above script segment would output "Year=2010".

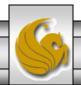

- PHP contains the normal control statements that handle decision making and iteration within a script.
- Normal logical operators are all supported with their standard semantic.
- As with many modern programming and scripting languages remember to use == in a logical comparison operation and not =. The single equal sign is an assignment operator and as such is always true. No syntax error is generated.
- The table on the following page illustrates the common logical operators in PHP.

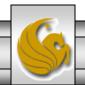

| Test<br>Operator | Effect                   | Example                                                                 | Result                                                                                              |
|------------------|--------------------------|-------------------------------------------------------------------------|----------------------------------------------------------------------------------------------------|
| ==               | Equal to                 | <pre>if (\$x == 6) {     \$x = \$y + 1;     \$y = \$x + 1; }</pre>      | Run the second and third statements if the value of $$x$$ is equal to $$a$$ .                       |
| !=               | Not equal to             | <pre>if (\$x != \$y) {     \$x = 5 + 1; }</pre>                         | Run the second statement if the value of $\$x$ is not equal to the value of $\$y$ .                 |
| <                | Less than                | if (\$x < 100) {<br>\$y = 5;<br>}                                       | Run the second statement if the value of $$x$$ is less than 100.                                    |
| >                | Greater than             | <pre>if (\$x &gt; 51) {     print "OK"; }</pre>                         | Run the second statement if the value of $x$ is greater than 51.                                    |
| >=               | Greater than or equal to | <pre>if (16 &gt;= \$x) {     print "x=\$x"; }</pre>                     | Run the second statement if 16 is greater than or equal to the value of \$x.                        |
| <=               | Less than or equal to    | <pre>if (\$x &lt;= \$y) {     print "y=\$y";     print "x=\$x"; }</pre> | Run the second and third statements if the value of $x$ is less than or equal to the value of $x$ . |

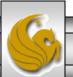

- The following example uses an input form (XHTML) and two values are extracted from the form (grade1 and grade2), passed to a PHP script which determines the average score, the maximum score and assigns a grade to the average for the student's scores.
- We'll get much more into forms and form handling in PHP later, but this simple example will illustrate several of the common threads that appear in form handling in PHP (and server side scripting in general).

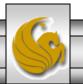

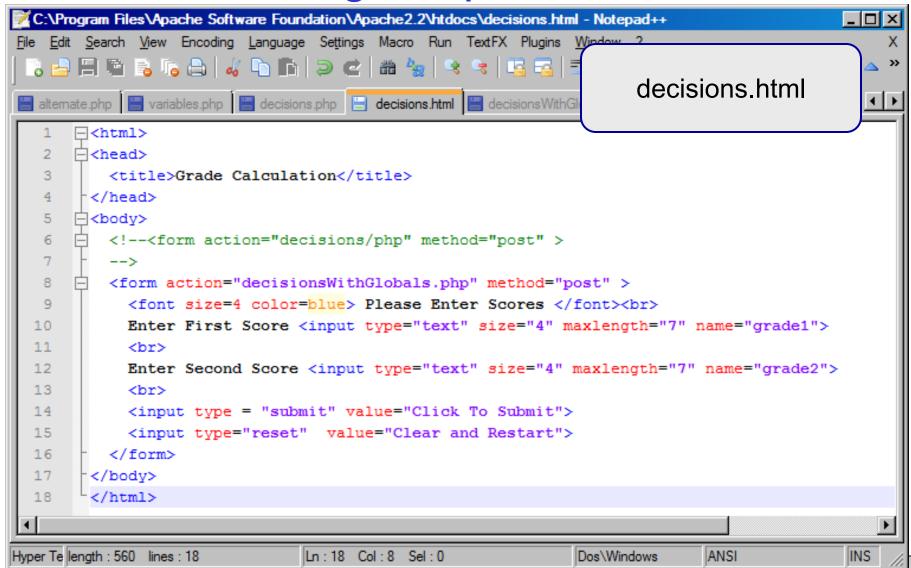

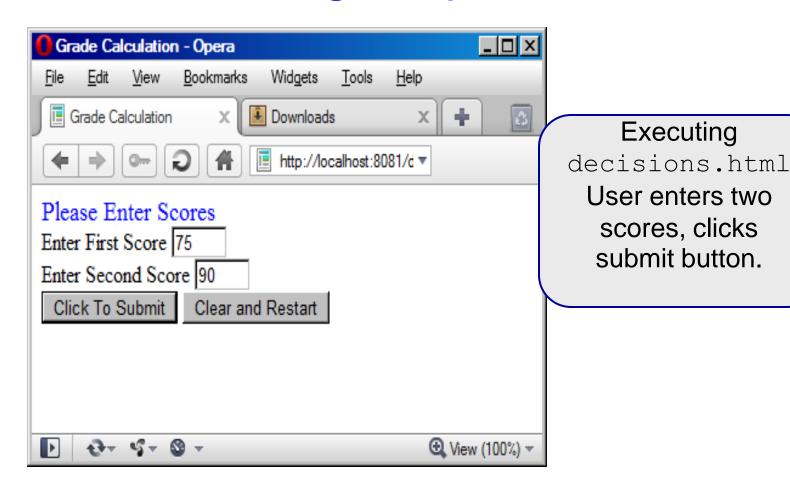

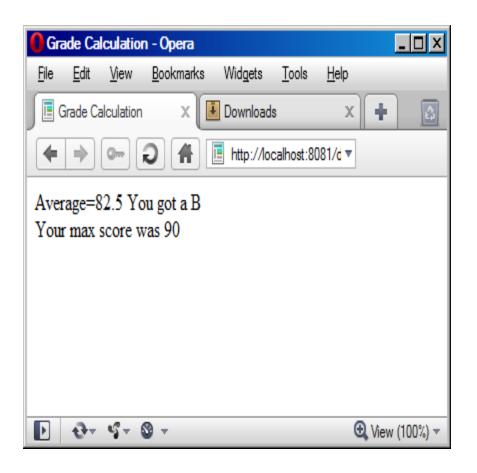

Clicking the submit button triggers the action of the form and invokes the script decisions.php

The script generates this page. The PHP script is shown on the next page.

```
*C:\Program Files\Apache Software Foundation\Apache2.2\htdocs\decisionsWithGlobals.php - Notepad++
                                                                                            _ | _ | ×
File Edit Search View Encoding Language Settings Macro Run TextFX Plugins Window ?
    alternate.php | alternate.php | decisions.php | decisions.html | decisions.html
       ⊟<body>
   5
            <?php
   6
                 $grade1 = $ POST[grade1];
                 $grade2 = $ POST[grade2];
                 $average = ($grade1 + $grade2) / 2;
   8
   9
                 if ( $average > 89 ) {
  10
                    print ("Average=$average You got an A");
                 } elseif ( $average > 79 ) {
                    print ("Average=$average You got a B");
  12
                     } elseif ( $average > 69 ) {
  13
                        print ("Average=$average You got a C");
  14
  15
                     } elseif ( $average > 59 ) {
                        print ("Average=$average Your got a D");
  16
                     } elseif ( $average >= 0 ) {
  17
                        print ("Grade=$average You got an F");
  18
                     } else {
  19
  20
                        print ("Illegal average less than 0 average=$average");
  21
                       $max=$grade1;
  22
                 if ( $grade1 < $grade2 ) {
  23
                       $max = $grade2;
  24
  25
  26
                print ("<BR>Your max score was $max");
  27
             2>
  28
       </bodv>
                                Ln:22 Col:9 Sel:0
PHP Hyp length: 838 lines: 30
                                                              Dos\Windows
                                                                             ANSI
                                                                                            INS
```

- PHP supports three types of iterative constructs:
  - the for loop
  - the while loop
  - and the foreach loop.
- The for and while loops act as you would expect given your knowledge of other programming languages. The foreach loop applies specifically to arrays in PHP. We'll look at the foreach loop later.
- The example on the next couple of pages illustrates a while loop. Again, I've used a form to extract user input. This time the user input sets the lower and upper limit on the loop.

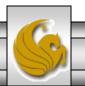

```
C:\Program Files\Apache Software Foundation\Apache2.2\htdocs\whileloop.html - Notepad++
  Edit Search View Encoding Language Settings Macro Run TextFX Plugins Window ?
  ] 🛁 🗐 🖺 🖺 🥫 🤚 | 🊜 📭 🖺 | 🤝 😅 🖒 🕾 🗢 🗢 🔻
 whileloop.php 📄 whileloop.html
      -<html>
      -<head>
                                                                     whileloop.html
            <title>Loops</title>
      |-</head>
      -<body>
            <font size=5 color=blue>Generate Square and Cube Values </font>
            <br>
            <form action="whileloop.php"
   8
   9
              method="post" >
  10
                Select Start Number
  11
                <select name="start"><option>0</option><option>1</option>
  12
                    <option>2</option><option>4</option><option>5</option>
  13
                    <option>6</option><option>7</option><option>8</option><option>9</option>
  14
                </select><br>
  15
                Select End Number <select name="end"><option>10</option><option>11</option>
                    <option>12</option><option>13</option><option>14</option><option>15</option>
  16
                    <option>16</option><option>17</option><option>18</option><option>19</option>
  17
  18
                </select><br>
                <input type="submit" value="Submit">
  19
                <input type="reset" value="Clear and Restart">
  20
  21
            </form>
       </body>
  22
  23
       </html>
                                    Ln:19 Col:9 Sel:0
                                                                 Dos\Windows
Hyper Text Markur length: 823 lines: 23
                                                                              ANSI
                                                                                             INS
```

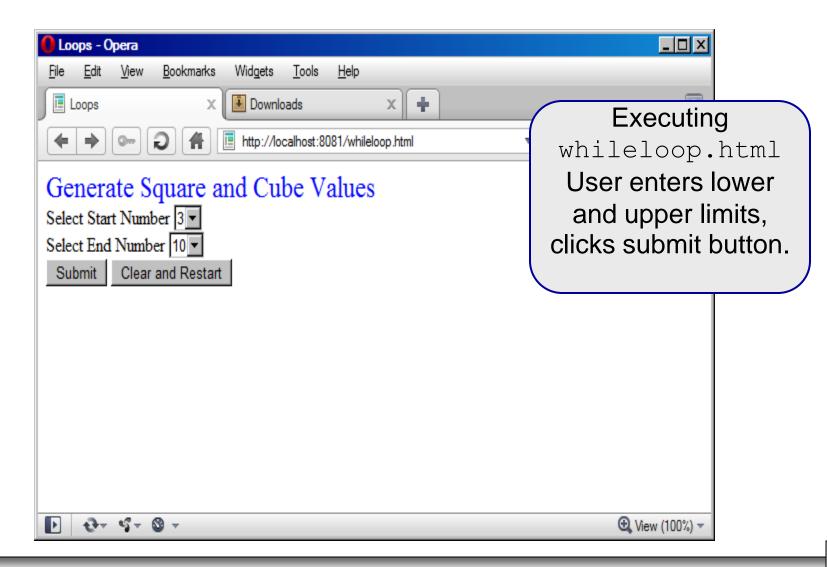

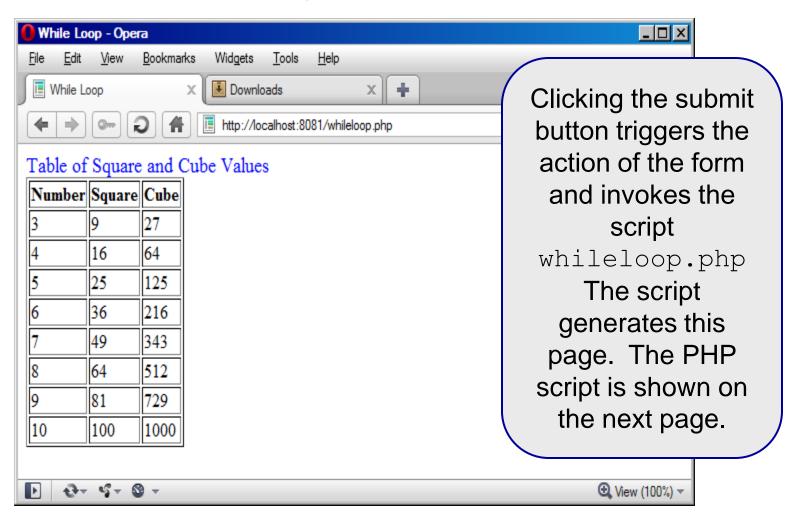

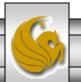

```
C:\Program Files\Apache Software Foundation\Apache2.2\htdocs\whileloop.php - Notepad++
File Edit Search View Encoding Language Settings Macro Run TextFX Plugins Window ?
 whileloop.php 📒 whileloop.html
     -<html>
     一<head>
         <title>While Loop</title>
      </head>
  5
     ⊟<body>
          <font size=4 color=BlUE> Table of Square and Cube Values </font>
  6
  7
           Number   Square   Cube 
  8
  9
          <?php
  10
           $start = $ POST[start];
 11
           $end = $ POST[end];
           $i = $start;
 12
 13
           while ( $i <= $end ) {
 14
            $sqr=$i*$i;
 15
            $cubed=$i*$i*$i;
             print "$i$sqr$cubed";
 16
             $i = $i + 1;
 17
 18
 19
          20
      </body>
 21
      </html>
 22
PHP Hypertext Pre length: 461 lines: 22
                              Ln:8 Col:50 Sel:0
                                                       Dos\Windows
                                                                               INS
                                                                  ANSI
```

## Using PHP With REGISTER\_GLOBALS OFF

- Since PHP 4.2.0, PHP is shipped with the REGISTER\_GLOBALS configuration variable set to OFF. Prior to version 4.2.0 this variable was set to ON, but represented a fairly large security concern, so since that time the default setting is OFF. While this setting can be overridden by local system administrators, it is wise not to do so.
- When PHP is configured with REGISTER\_GLOBALS set to OFF, you need an extra step to receive input from forms, cookies, or session variables.
- You can tell your PHP site's status of REGISTER\_GLOBALS by running the phpInfo() function that was shown in the hello.php script in the setting up PHP section of notes (repeated here)...

CNT 4714: PHP – Part 1 Page 31 Mark Liewellyn ©

## A PHP Test Example

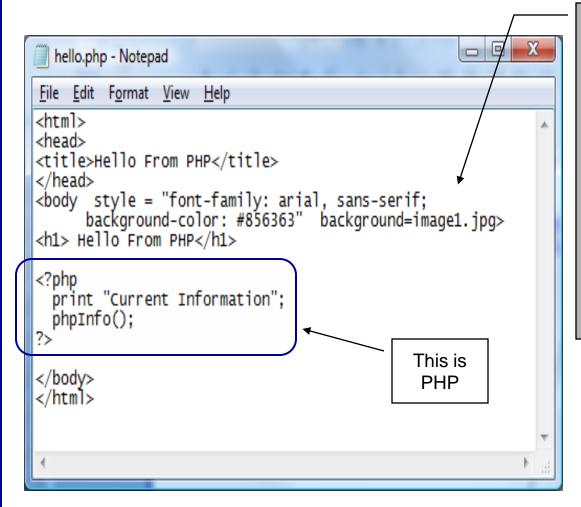

Create this file named hello.php and save it to the htdocs folder in the Apache server.

Then start your browser and enter the URL:

http://localhost:8081/hello.php and you should see output similar to that shown on the next slide.

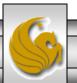

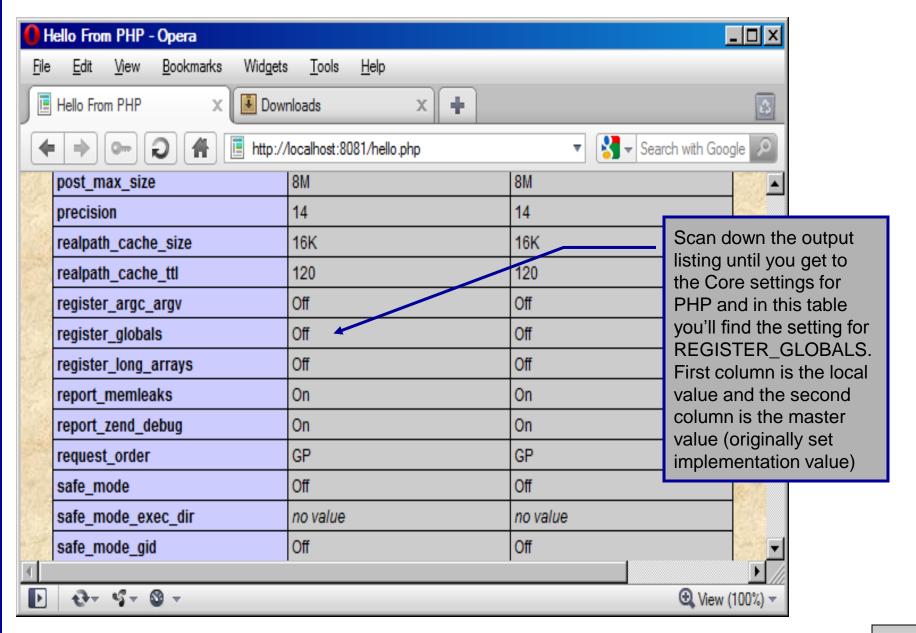

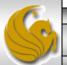

## Using PHP With REGISTER\_GLOBALS OFF

- When REGISTER\_GLOBALS is set to OFF you must receive XHTML form input data using the \$\_POST, or \$\_GET associative arrays.
- Go back and look at the PHP scripts on pages 25 and 30 and you will see the \$\_POST associative array has been used in both examples to extract the input form data.
- We'll deal with this in more detail later, but for now these two examples should give you a good idea of how form data extraction is handled in PHP scripts.
- There are many other associative arrays utilized in PHP. The remainder of this set of notes is devoted to some of these arrays.

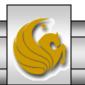

## Viewing Client/Server Environment Variables

- Knowledge of a client's execution environment is useful to system administrators who want to provide client-specific information.
- Environment variables contain information about a script's environment, such as the client's web browser, the HTTP host and the HTTP connection.
  - The table on the next page summarizes some of the superglobal arrays defined by PHP.
- The XHTML document on page 37 displays the values of the server's environment variables in a table. PHP stores the server variables and their values in the \$\_SERVER array. Iterating through the array allows one to view all of the server's environment variables.

CNT 4714: PHP – Part 1 Page 35 Mark Llewellyn ©

## Some Superglobal Environment Arrays

| Variable Name | Description                                         |  |
|---------------|-----------------------------------------------------|--|
| \$_SERVER     | Data about the currently running server.            |  |
| \$_ENV        | Data about the client's environment.                |  |
| \$_GET        | Data posted to the server by the get method.        |  |
| \$_POST       | Data posted to the server by the post method.       |  |
| \$_COOKIE     | Data contained in cookies on the client's computer. |  |
| \$GLOBALS     | Array containing all global variables.              |  |

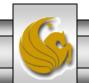

server.php Example

```
🌠 *C:\Program Files\Apache Software Foundation\Apache2.2\htdocs\server.php - Notepad++
                                                                                 _ | | | | | | | |
File Edit Search View Encoding Language Settings Macro Run TextFX Plugins Window ?
 server.php
     -<!DOCTYPE html PUBLIC "-//W3C//DTD XHTML 1.0 Transitional//EN"</p>
         "http://www.w3.org/TR/xhtml1/DTD/xhtml1-transitional.dtd">
      <!-- server.php
       <!-- Program to display $ SERVER variables -->
     <head>
            <title>SERVER Variables Display</title>
  8
         </head>
  9
       <body style = "font-family: arial, sans-serif;</pre>
  10
            background-color: #856363" background=image1.jpg>
  11
            12
  13
              width = "100%">
                                                               Iterate through the
  14
            <?php
  15
              // print the key and value for each element
                                                               $_SERVER array to list all
              // in the $ SERVER array
  16
                                                               of the SERVER variables for
              foreach ( $ SERVER as $key => $value )
  17
                                                               the current server on which
                 print( "
  18
                                                               PHP is running.
  19
                    <strong>$key</strong>
                   $value(tt>");
  20
  21
            2>
            22
  23
         </body>
  24
       </html>
PHP Hypertext Pre length: 868 lines: 24
                               Ln:21 Col:2 Sel:0
                                                        Dos\Windows
                                                                    ANSI
                                                                                 INS
```

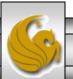

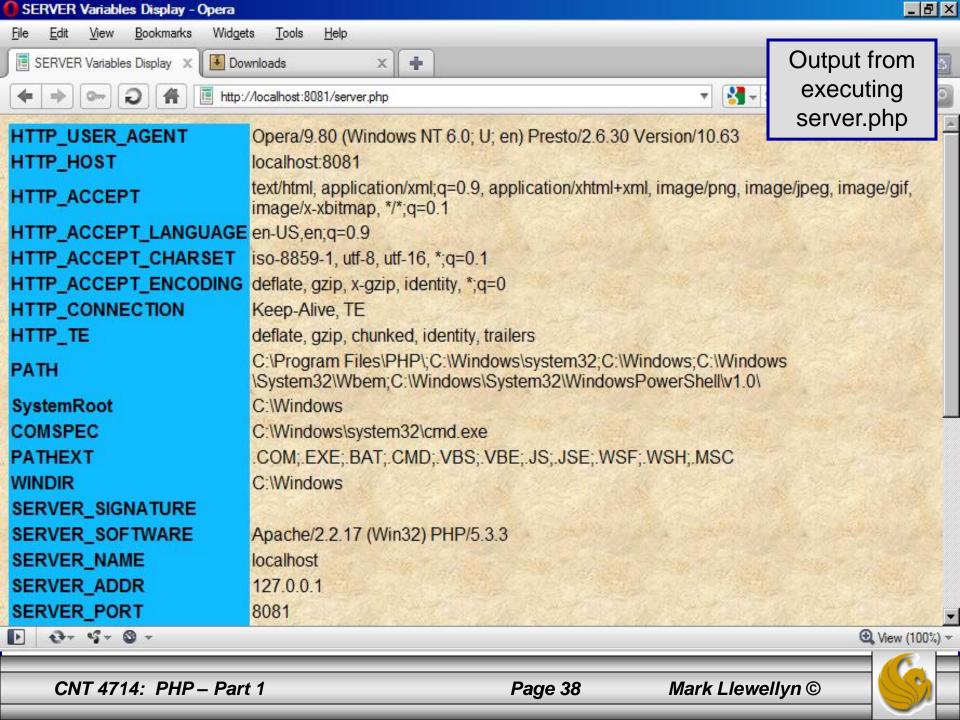